### *General Description*

The MAX2320/MAX2321/MAX2322/MAX2324/MAX2326/ MAX2327 evaluation kits (EV kits) simplify evaluation of these high-linearity, silicon germanium (SiGe), dualband LNAs/mixers. They enable testing of the devices' RF performance and require no additional support circuitry. The signal inputs and outputs use SMA connectors to simplify the connection of RF test equipment.

The MAX2320/21/22/24/26/27 EV kits are assembled with an associated IC and incorporate input and output matching components optimized for the 869MHz to 894MHz cellular frequency band, 1930MHz to 1990MHz PCS frequency band, 210MHz digital mixer output frequency, and 110MHz FM mixer output frequency. All matching components may be changed to work at other frequencies within the bands specified in the MAX2320/21/22/24/26/27 data sheet.

## *Ordering Information*

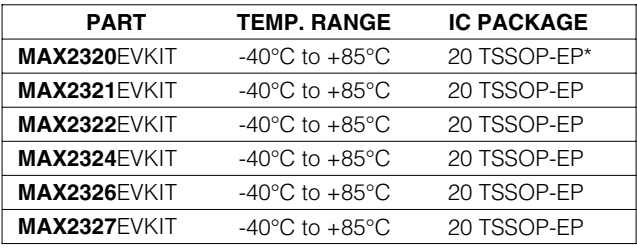

\**EP = Exposed paddle*

### *Component Suppliers*

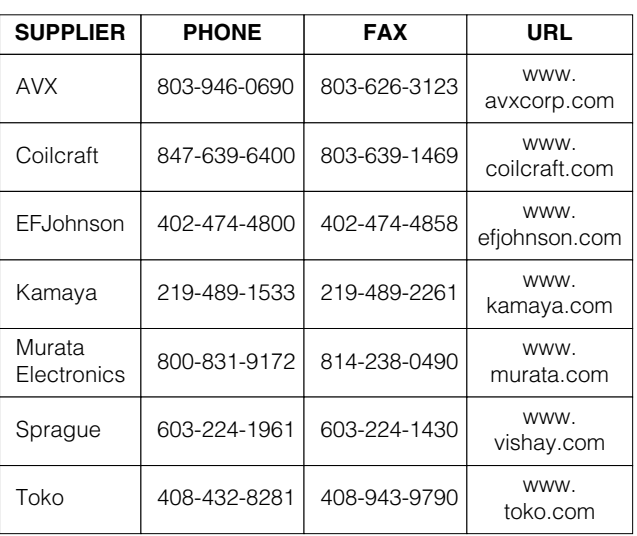

## **MAXIM**

*Features*

- ♦ **50**Ω **SMA Ports for Easy Testing**
- ♦ **+2.7V to +3.6V Single-Supply Operation**
- ♦ **All Critical Matching Components Included**
- ♦ **Fully Assembled and Tested**

### *MAX2320/21/26/27 EV Kits Component List*

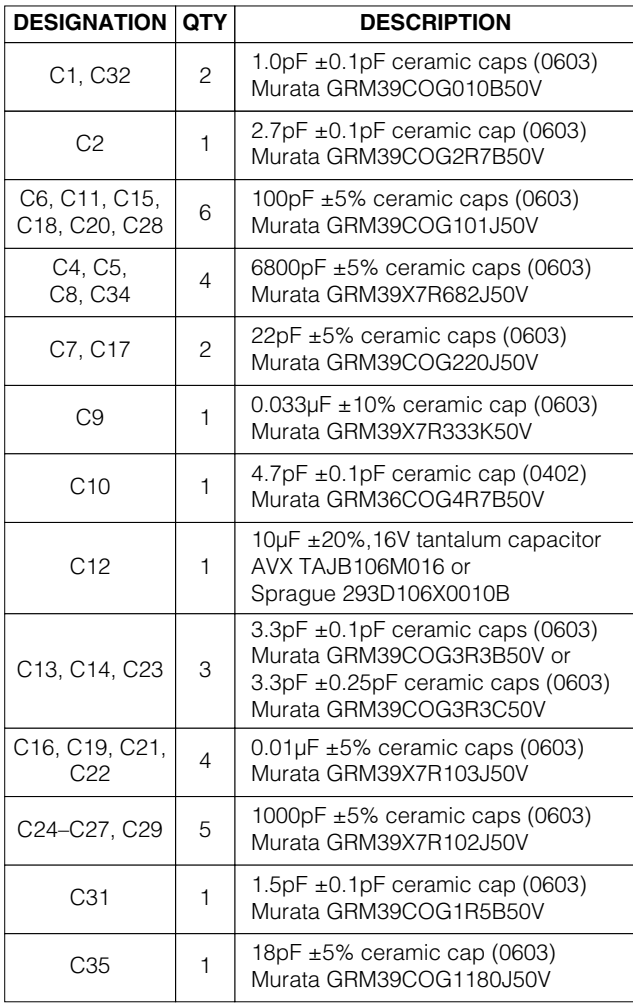

*Evaluate: MAX2320/21/22/24/26/27* valuate: MAX2320/21/22/24/26/27

**\_\_\_\_\_\_\_\_\_\_\_\_\_\_\_\_\_\_\_\_\_\_\_\_\_\_\_\_\_\_\_\_\_\_\_\_\_\_\_\_\_\_\_\_\_\_\_\_\_\_\_\_\_\_\_\_\_\_\_\_\_\_\_\_** *Maxim Integrated Products* **1**

*For free samples and the latest literature, visit www.maxim-ic.com or phone 1-800-998-8800. For small orders, phone 1-800-835-8769.*

**2 \_\_\_\_\_\_\_\_\_\_\_\_\_\_\_\_\_\_\_\_\_\_\_\_\_\_\_\_\_\_\_\_\_\_\_\_\_\_\_\_\_\_\_\_\_\_\_\_\_\_\_\_\_\_\_\_\_\_\_\_\_\_\_\_\_\_\_\_\_\_\_\_\_\_\_\_\_\_\_\_\_\_\_\_\_\_\_**

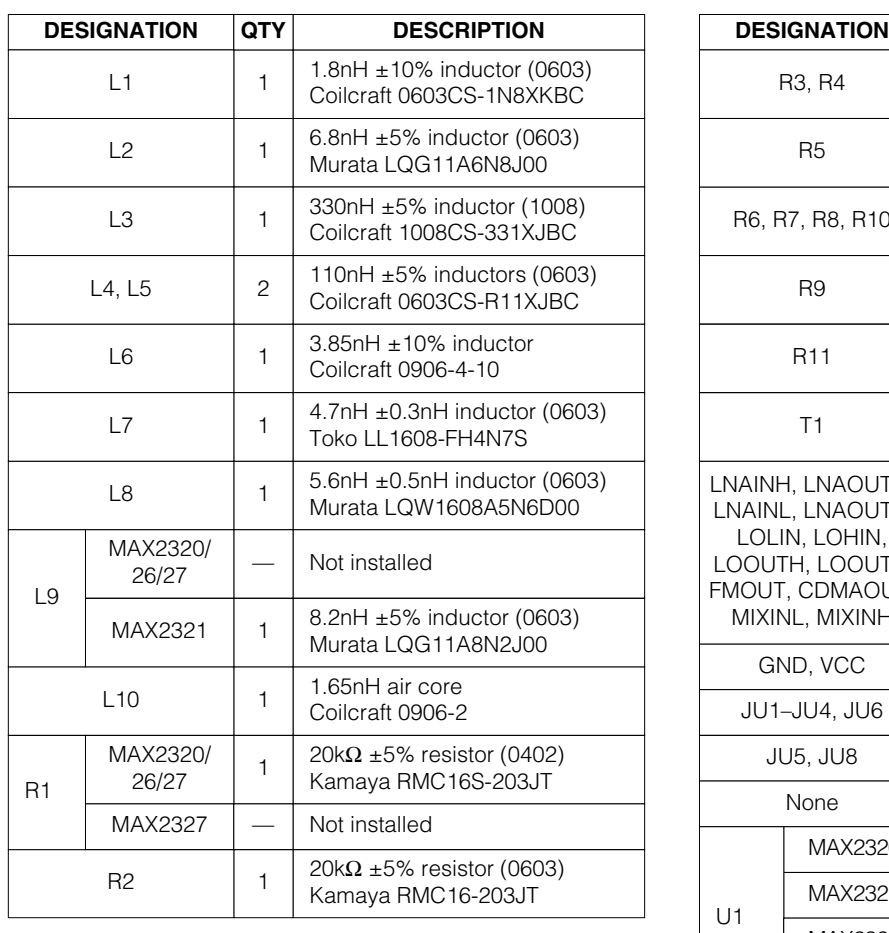

### *MAX2320/21/26/27 EV Kits Component List (continued)*

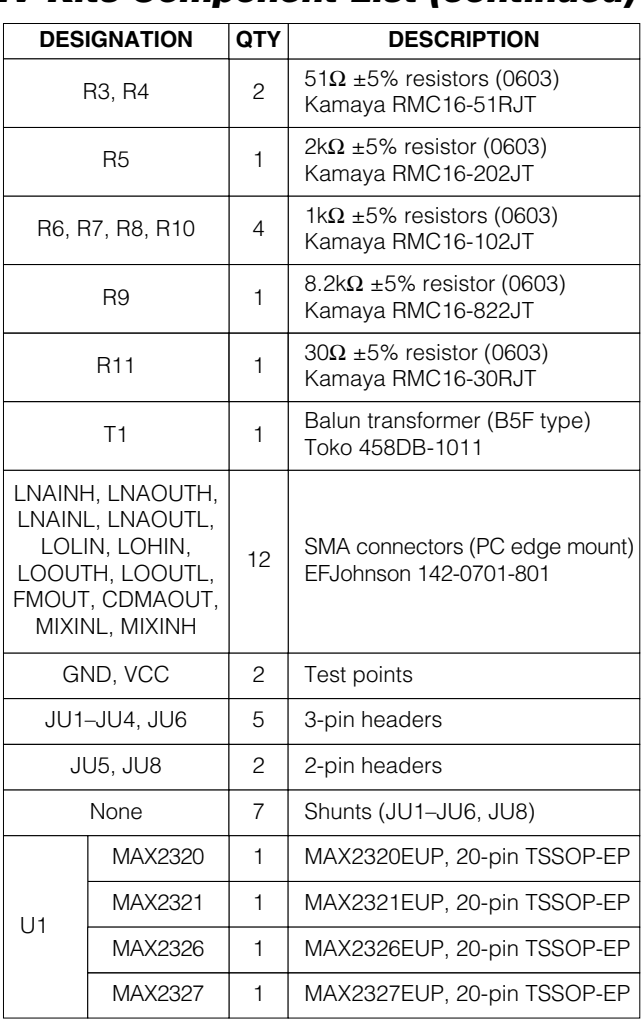

Evaluate: MAX2320/21/22/24/26/27 *Evaluate: MAX2320/21/22/24/26/27*

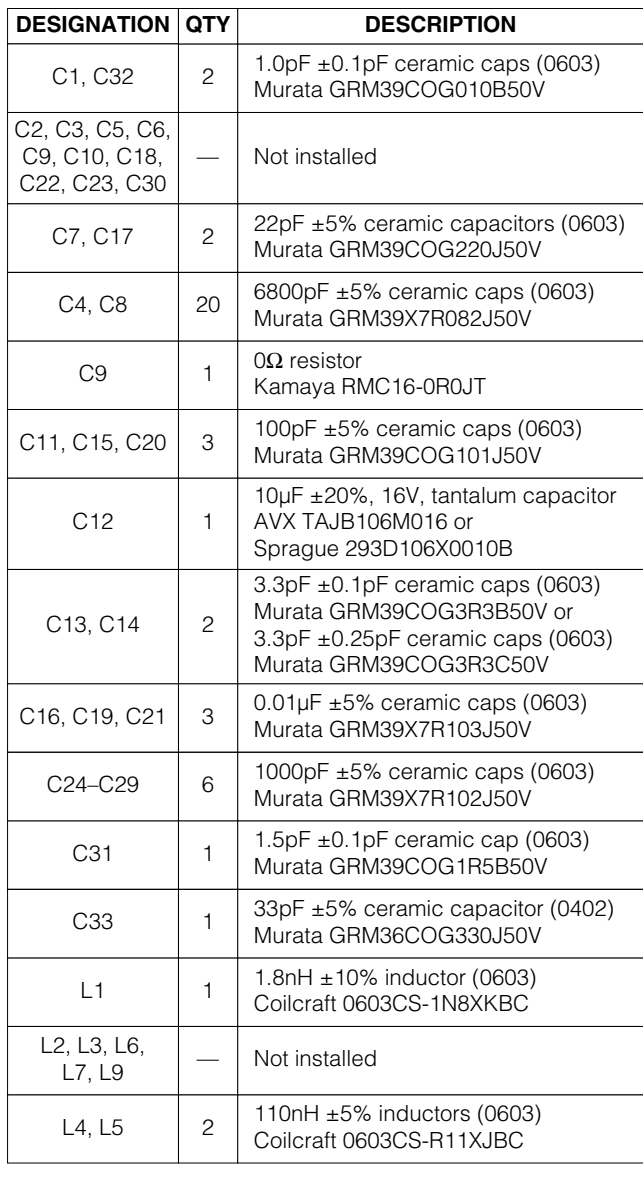

## *MAX2322 EV Kit Component List*

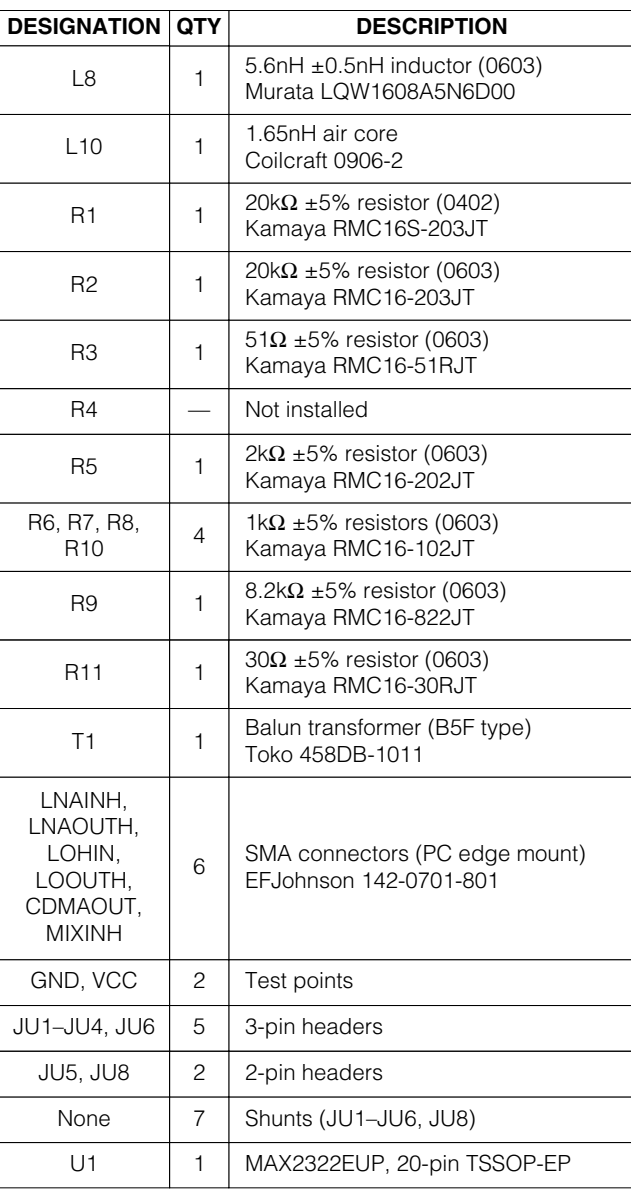

Evaluate: MAX2320/21/22/24/26/27 *Evaluate: MAX2320/21/22/24/26/27*

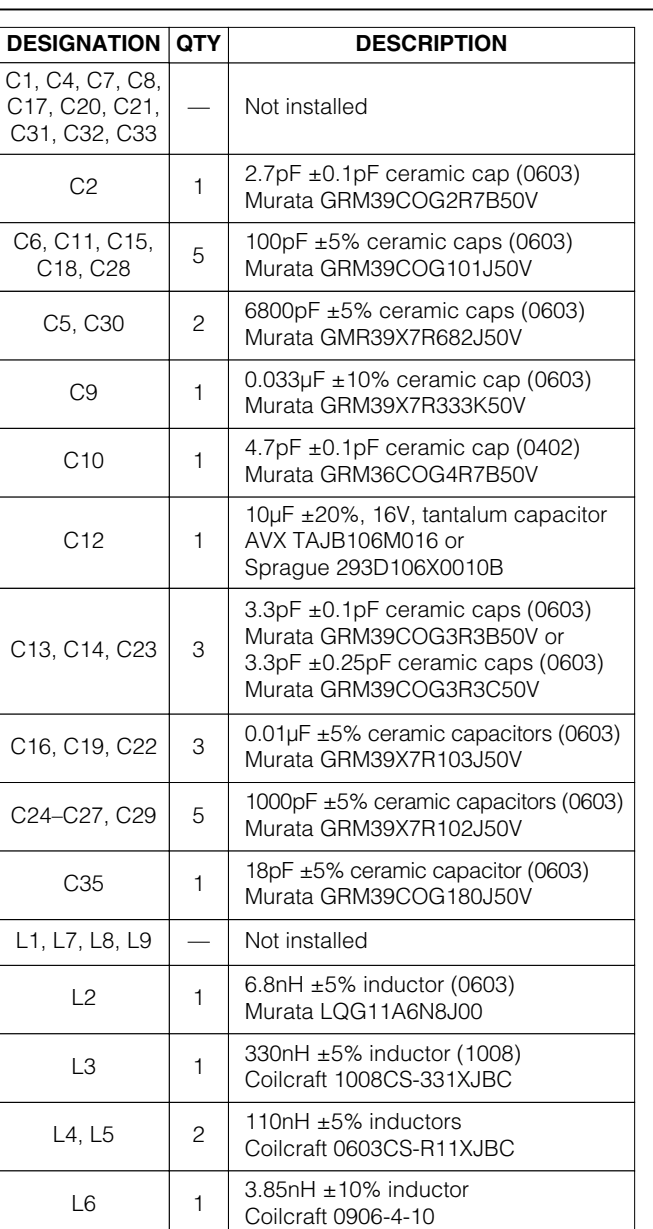

### *MAX2324 EV Kit Component List*

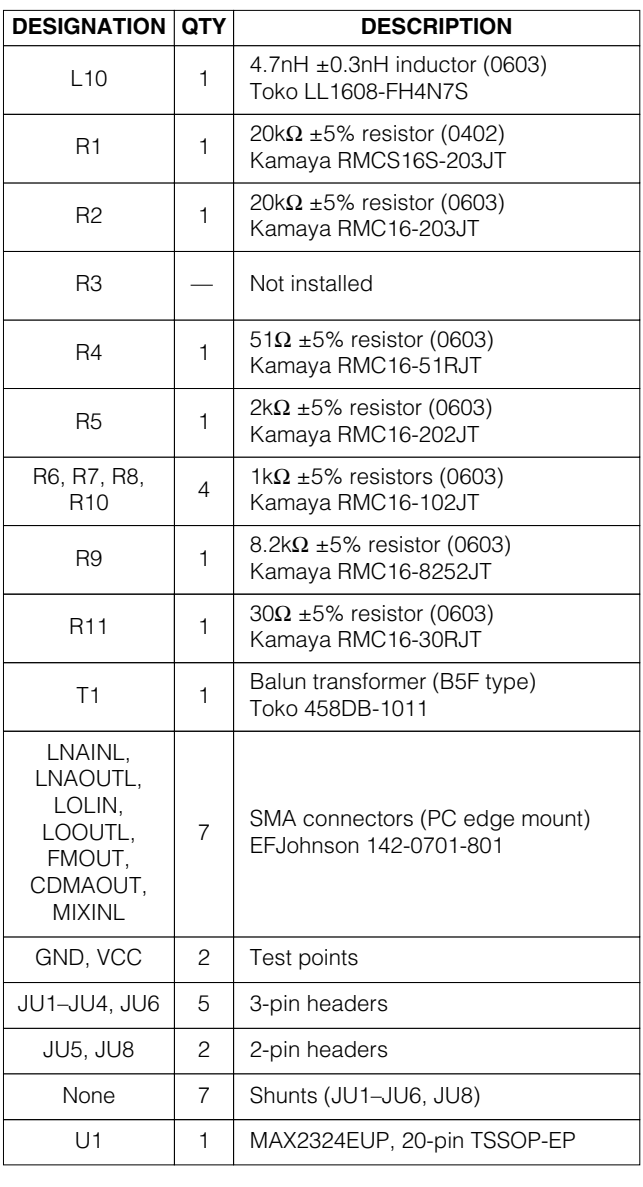

#### *\_\_\_\_\_\_\_\_\_\_\_\_\_\_\_\_\_\_\_\_\_\_\_\_\_\_\_\_\_\_\_\_\_Quick Start*

The MAX2320/21/22/24/26/27 EV kits are fully assembled and factory tested. Follow the instructions in the *Connections and Setup* section for proper device evaluation. Figures 1, 2, and 3 show the schematics. Figures 4 through 9 are component placement guides and PC board layouts.

#### *Test Equipment Required*

The adjacent table lists the required test equipment to verify MAX2320/MAX2321/MAX2322/MAX2324/MAX2326/ MAX2327 operation. It is intended as a guide only, and some substitutions are possible.

#### *Connections and Setup*

This section provides a step-by-step guide to operating the EV kits and testing the devices' functions. Do not turn on DC power or RF signal generators until all connections are made.

#### *Testing the LNA*

1) Connect a DC supply set to +2.7V (through an ammeter if desired) to the VCC and GND terminals on the EV kit. If available, set the current limit to 40mA.

2) Install the shunts across jumpers JU5 and JU8. Install the shunt across JU6 to the FMMXR position and across JU4 to the OFF position. See Tables 1–5 for positions of the shunts across JU1, JU2, and JU3 for different modes.

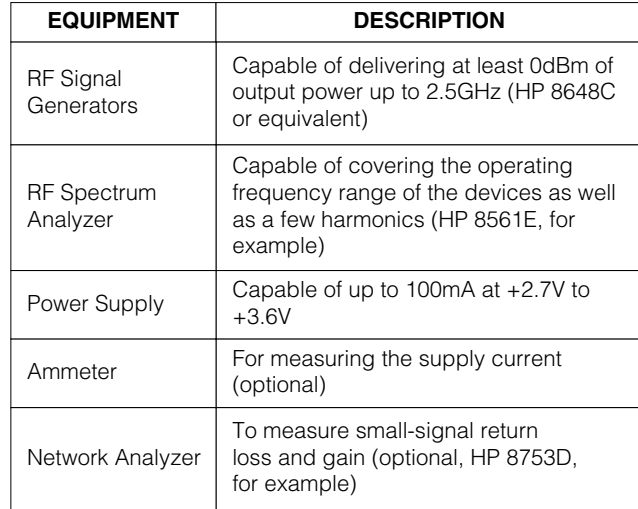

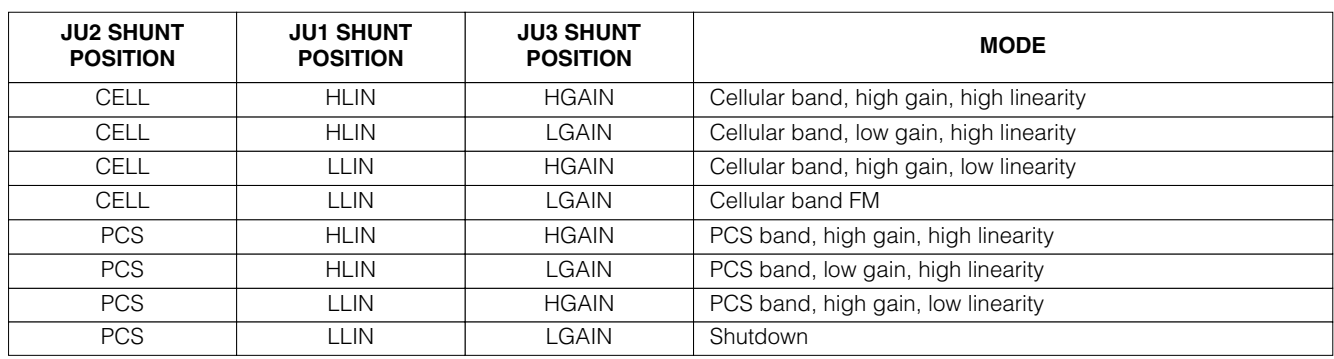

#### **Table 1. MAX2320/MAX2321/MAX2326 Mode Selection**

#### **Table 2. MAX2322 Mode Selection**

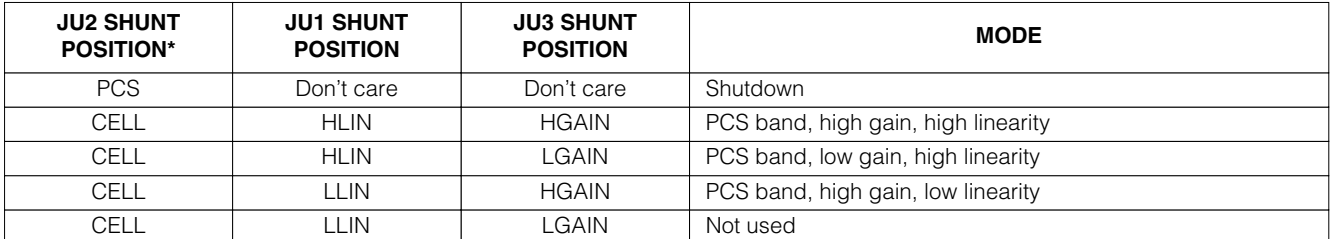

*\*JU2 is connected to the MAX2322* SHDN *pin.*

**MAXM** 

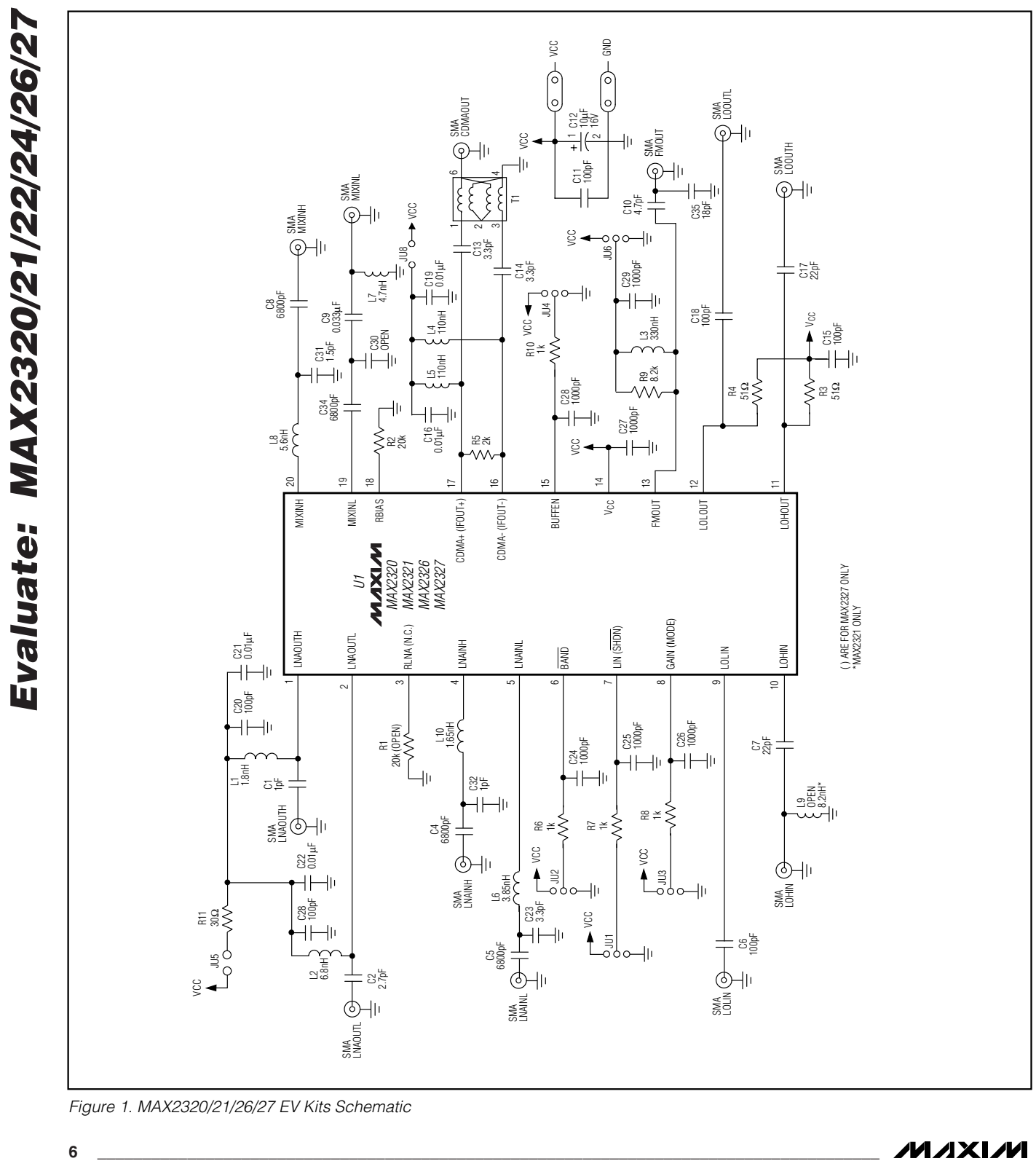

*Figure 1. MAX2320/21/26/27 EV Kits Schematic*

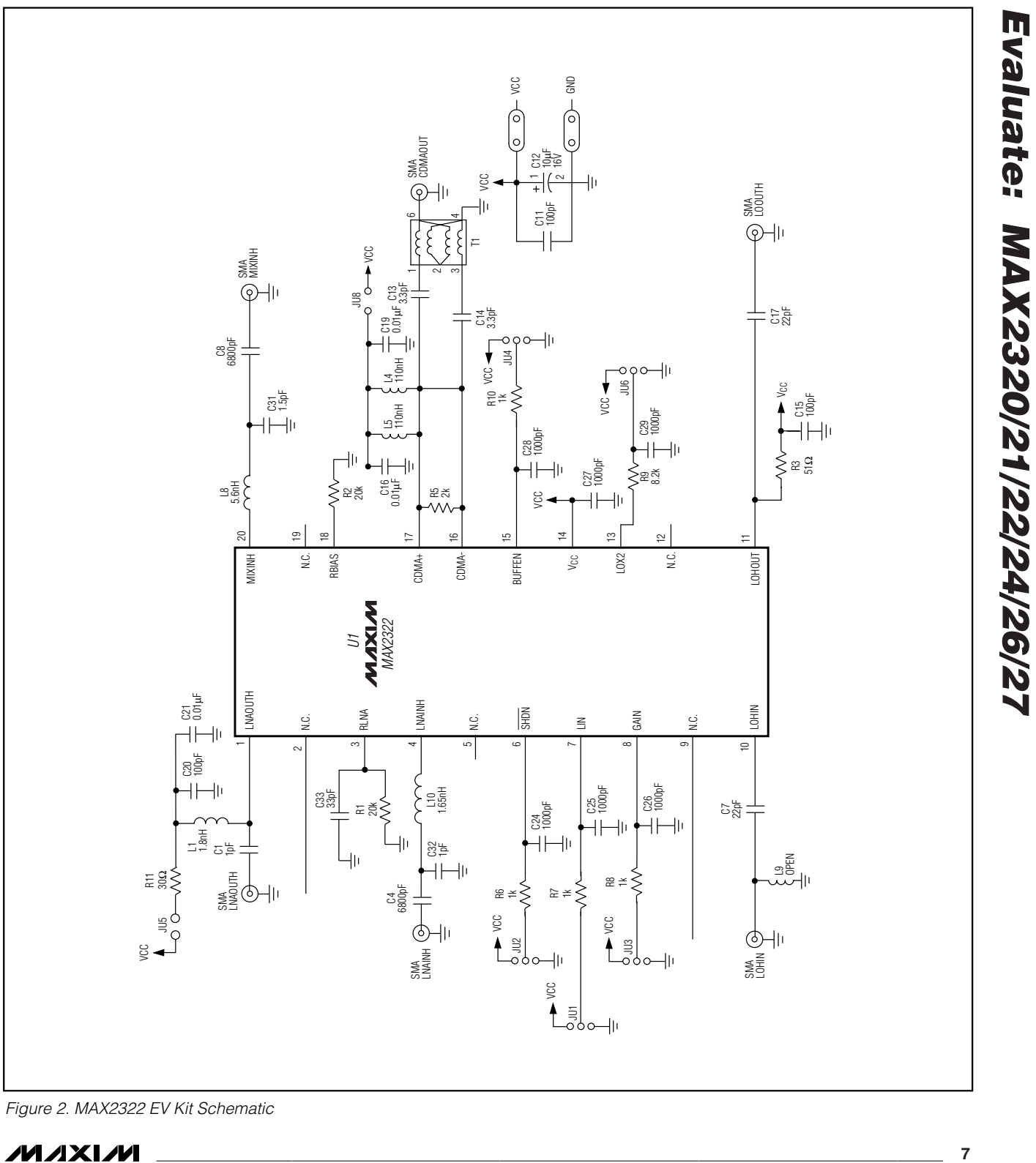

*Figure 2. MAX2322 EV Kit Schematic*

**MAXM** 

*Evaluate: MAX2320/21/22/24/26/27*

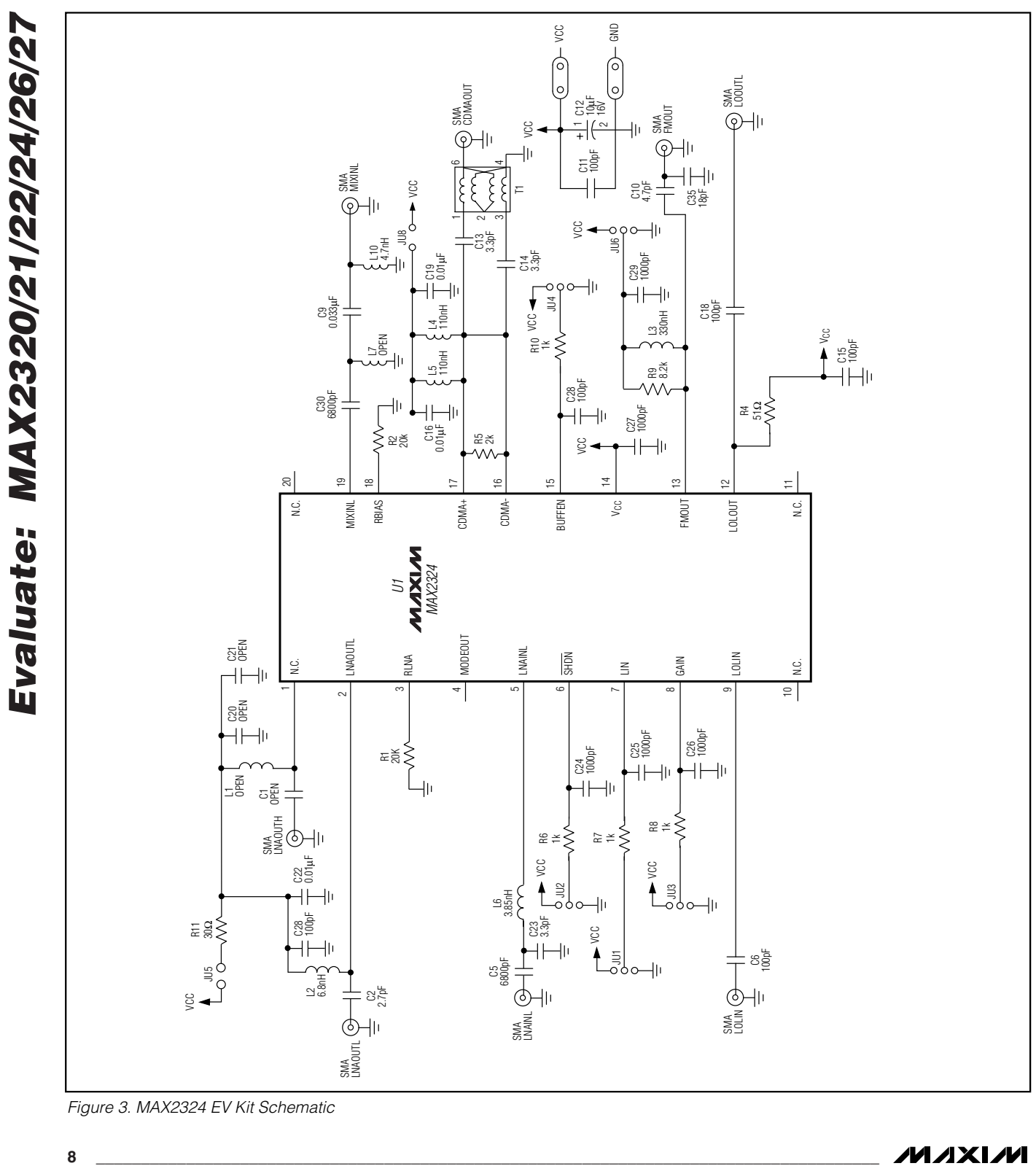

*Figure 3. MAX2324 EV Kit Schematic*

- 3) Connect one RF signal generator to the LNAINL (LNAINH) SMA connector for cellular (PCS) band testing. Do not turn on the generator's output. Set the generator for an output frequency of 881MHz (1960MHz) for cellular (PCS) band operation. Set the power level to -25dBm.
- 4) Connect the spectrum analyzer to the LNAOUTL (LNAOUTH) SMA connector for cellular (PCS) band. Set the center frequency to 881MHz (1960MHz) for cellular (PCS) band, and span to 5MHz.
- 5) Turn on the RF signal generator. The peak that appears on the spectrum analyzer should have a magnitude of about -11dBm in high-gain and FM modes. In low-gain modes, the magnitude should be about -27dBm. Be sure to account for cable losses (between 0.5dB and 2dB) and circuit board losses (approximately 0.5dB) when computing gain and noise figure.
- 6) (Optional) Another method for determining gain is by using a network analyzer. This has the advantage of displaying gain over a swept frequency band, in addition to displaying input and output return loss. Refer to the network analyzer manufacturer's user manual for setup details.

#### *Testing the Mixer*

- 1) Connect a DC supply set to +2.7V (through an ammeter if desired) to the VCC and GND terminals on the EV kit. If available, set the current limit to 40mA.
- 2) Install the shunts across jumpers JU5 and JU8. Install the shunt across JU6 to the FMMXR position (except MAX2322; see Table 5) and across JU4 to OFF. See Tables 1–4 for positions of the shunts across JU1, JU2, and JU3 for different modes.
- 3) Connect an RF signal generator to the MIXINL (MIX-INH) SMA connector for cellular (PCS) band testing. Do not turn on the generator's output. Set the generator for an output frequency of 881MHz (1960MHz) for cellular (PCS). Set the power level to -25dBm.
- 4) See Table 5, and connect the second RF signal generator to the appropriate LO connector and set the frequency accordingly. Set the power level to -6dBm.
- 5) In FM mode, connect the spectrum analyzer connector to the FMOUT SMA, set the center frequency to 110MHz, and span to 5MHz. For all other modes, connect the spectrum analyzer connector to the CDMAOUT SMA and set the center frequency to 210MHz and span to 5MHz.

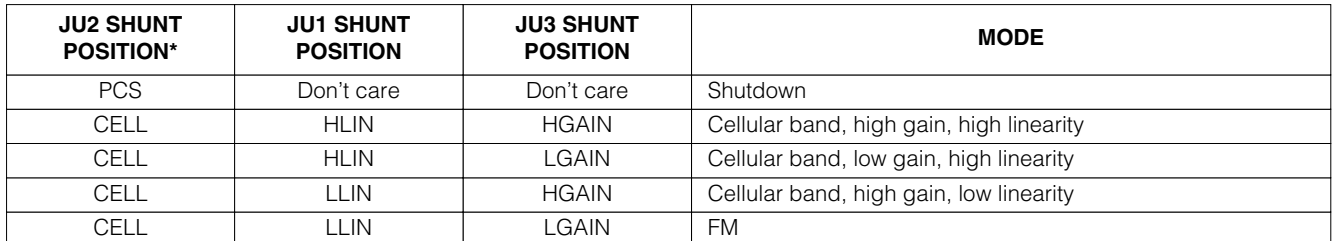

#### **Table 3. MAX2324 Mode Selection**

*\*JU2 is connected to the MAX2324* SHDN *pin.*

#### **Table 4. MAX2327 Mode Selection**

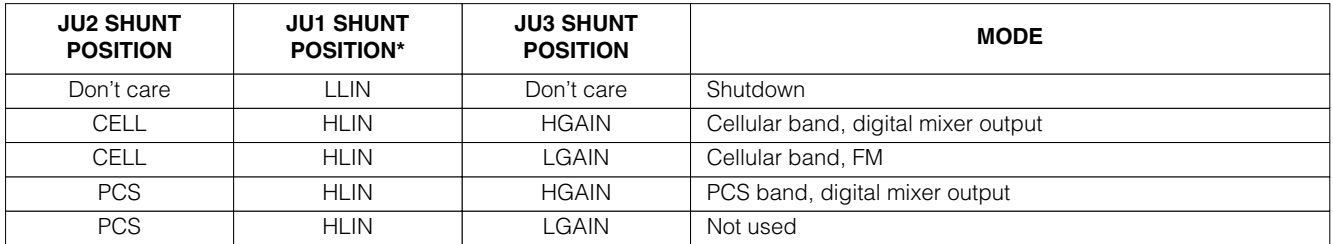

*\*JU1 is connected to the MAX2327* SHDN *pin.*

**MAXM** 

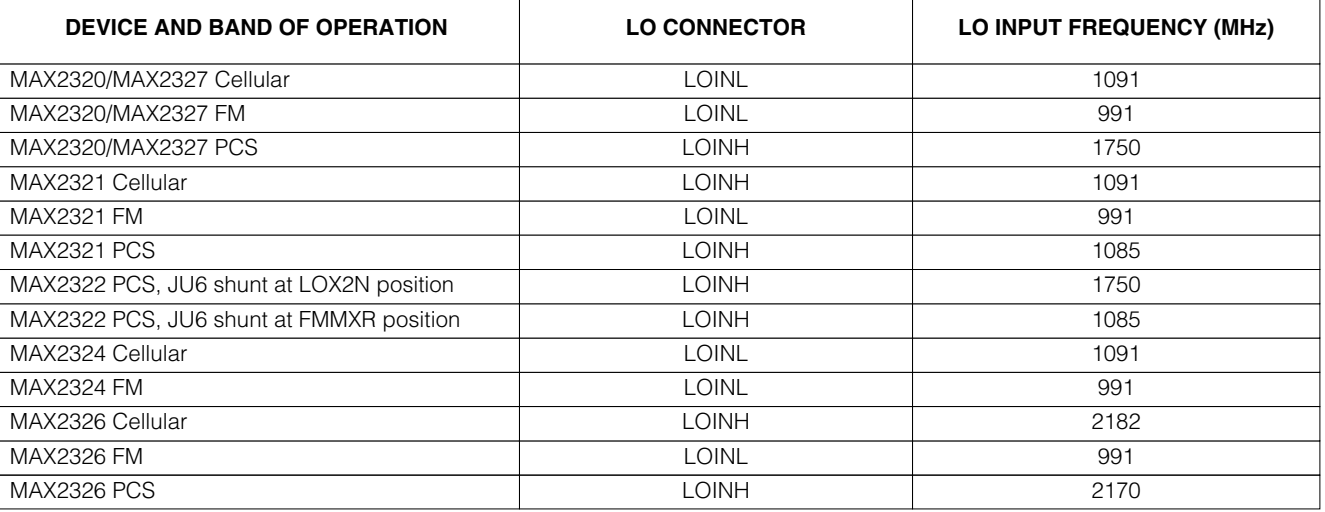

#### **Table 5. LO Connector and LO Input Frequency Selection**

6) Turn on both RF signal generators. In FM mode, the spectrum analyzer should read about -15dBm at 110MHz. In all other modes, the peak should be about -13dBm at 210MHz. Be sure to account for cable losses (between 0.5dB and 2dB) and circuit board losses (approximately 0.5dB) when computing gain and noise figure.

#### *Layout*

The EV kit PC board can serve as a guide for layout using the MAX2320/21/22/24/26/27.

Keep traces carrying RF signals as short as possible to minimize radiation and insertion loss due to the PC board. Keep the differential mixer output traces together and of equal length to ensure signal amplitude balance. Solder the entire bottom side slug evenly to the board ground plane for best RF performance. Run the input trace to the PCS LNA on the top layer of the PC board avoiding via-induced coupling. Minimize the parallel length of the cellular LNA input trace with the PCS LNA input trace.

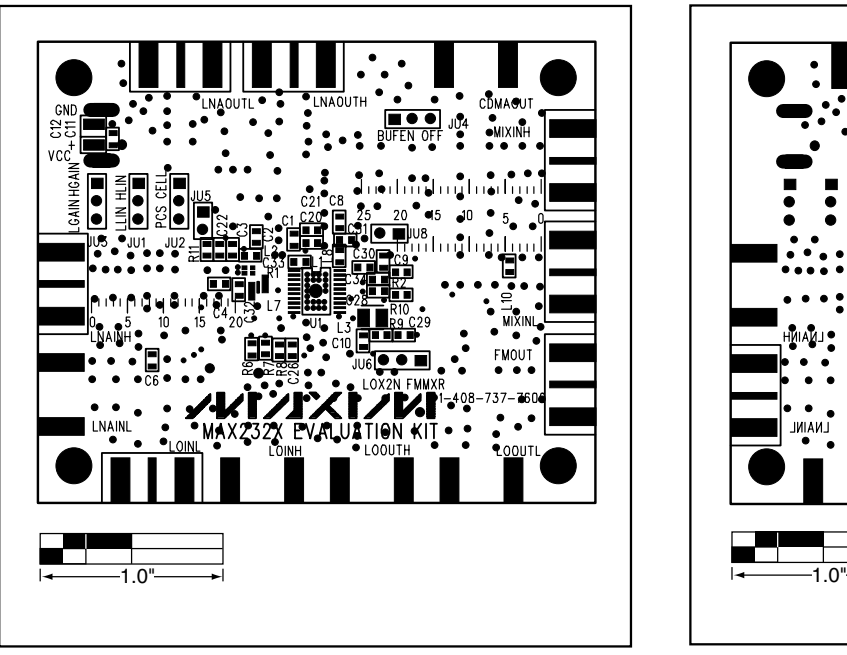

*Figure 4. MAX2320/21/22/24/26/27 EV Kits Component Placement Guide—Component Side*

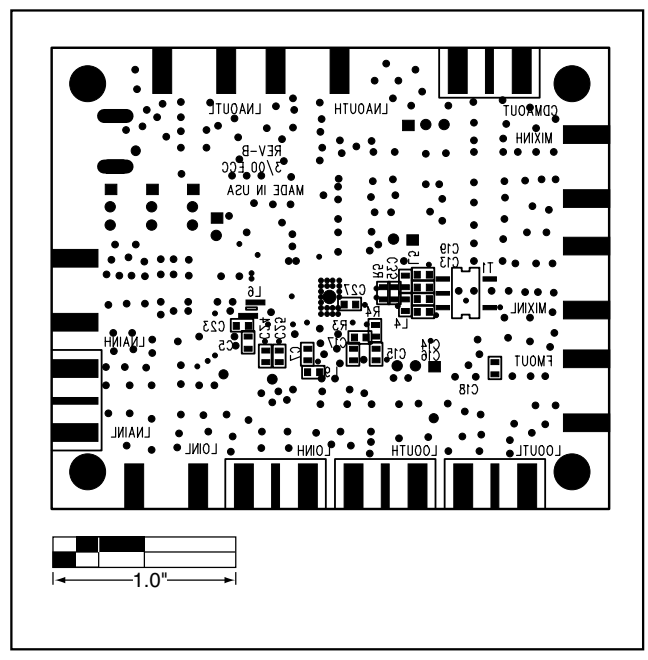

*Figure 5. MAX2320/21/22/24/26/27 EV Kits Component Placement Guide—Solder Side*

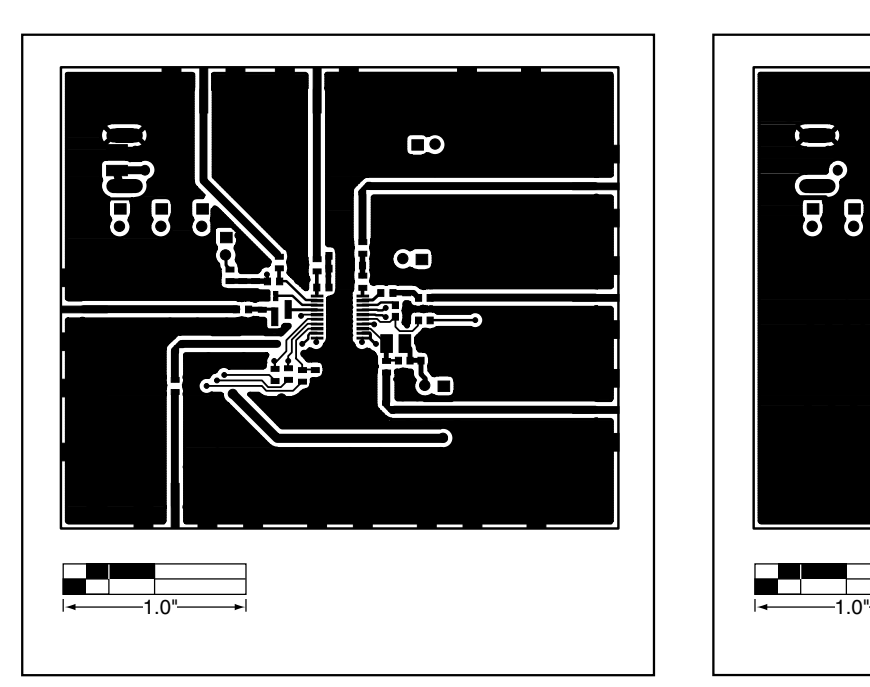

*Figure 6. MAX2320/21/22/24/26/27 EV Kits PC Board Layout— Component Side*

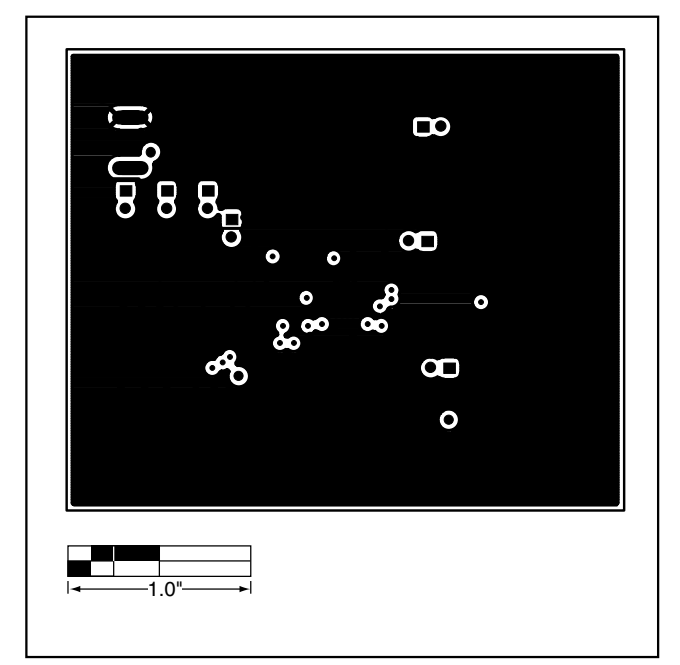

*Figure 7. MAX2320/21/22/24/26/27 EV Kits PC Board Layout— Ground Plane 2*

/VI /IXI /VI

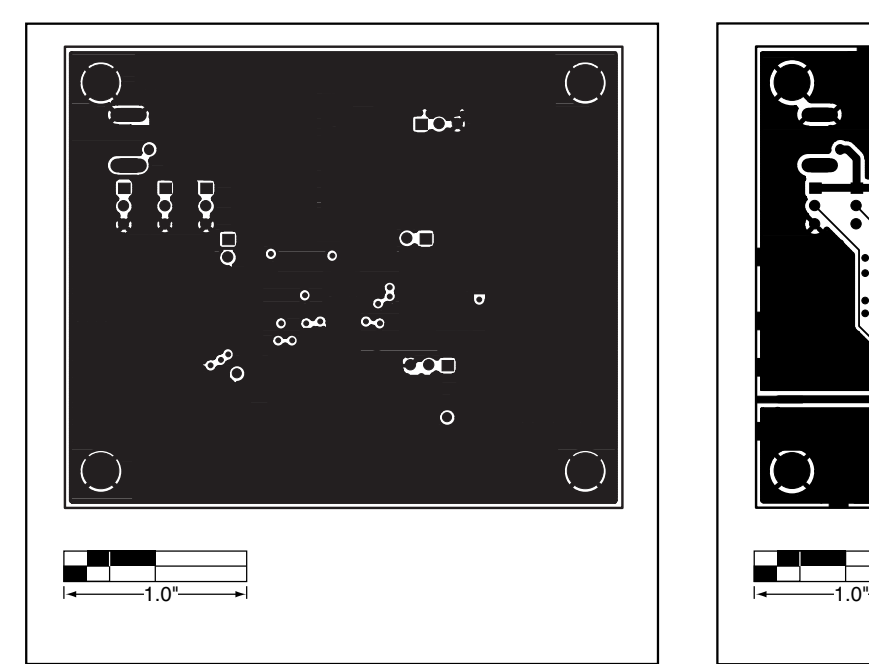

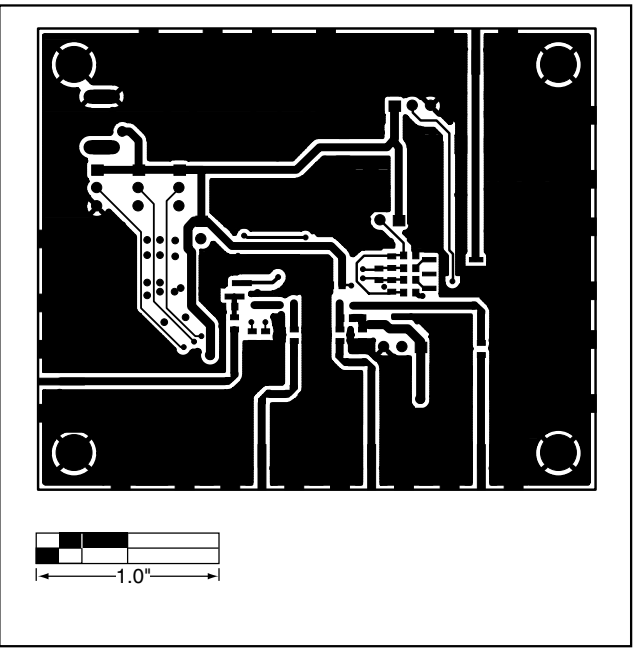

*Figure 8. MAX2320/21/22/24/26/27 EV Kits PC Board Layout— Ground Plane 3*

*Figure 9. MAX2320/21/22/24/26/27 EV Kits PC Board Layout— Solder Side*

*Maxim cannot assume responsibility for use of any circuitry other than circuitry entirely embodied in a Maxim product. No circuit patent licenses are implied. Maxim reserves the right to change the circuitry and specifications without notice at any time.* **12** *\_\_\_\_\_\_\_\_\_\_\_\_\_\_\_\_\_\_\_\_Maxim Integrated Products, 120 San Gabriel Drive, Sunnyvale, CA 94086 408-737-7600*

© 2000 Maxim Integrated Products Printed USA **MAXIM** is a registered trademark of Maxim Integrated Products.

*Evaluate: MAX2320/21/22/24/26/27* Evaluate: MAX2320/21/22/24/26/27

Downloaded from [Elcodis.com](http://elcodis.com/) electronic components distributor